## LE RICERCHE ONLINE

Sembra passata un'eternità da quando si soleva effettuare una ricerca scolastica o di altro genere con le enormi enciclopedie riposte in biblioteca o nei nostri soggiorni. In realtà questa non è un'usanza del tutto abbandonata, sicuramente c'è chi adotta ancora questo metodo, ma per la nostra società così frenetica, che si modifica e acquisisce informazioni così velocemente non sembra essere sicuramente la maniera più efficace. Anche a me è capitato non meno di un anno fa di trovarmi nella biblioteca di antropologia a Torino, dove tutto mi sapeva un po' di antico, per cercare un libro non c'era un catalogo da consultare tramite un computer, ma bisognava effettuare una ricerca manuale. Ho trovato lo stesso il materiale che mi serviva, ma ho impiegato naturalmente molto più tempo rispetto a quando con un semplice click si possono nel giro di pochissimo tempo avere tutte le informazioni possibili e inimmaginabili. Le ricerche online si effettuano tramite i motori di ricerca. I motori di ricerca sono strumenti per mezzo dei quali è possibile visualizzare alcuni termini all'interno di una grande quantità di siti web. I motori di ricerca riportano una lista di siti che contengono i termini desiderati. Se siamo interessati a cercare: la ricetta della torta azteca, la classifica di serie a, il santuario di Pompei e così via, utilizziamo un motore di ricerca definito per termine. I motori di ricerca per termine individuano parole o combinazioni di parole e l'indice è aggiornato da un software denominato daemon che si muove continuamente lungo la rete, seguendo ogni link incontrato e indicizzando tutte le pagine percorse. Questi motori di ricerca utilizzano dei programmi chiamati spider, che vanno nel web e cercano proprio quella parola o lettera in maniera anche poco intelligente, perché per

esempio, ignorano la ricerca delle immagini e quindi fanno una ricerca non sistematica. Tra i motori di ricerca per termine più diffusi troviamo Google, Yahoo ed altri. Possiamo effettuare delle ricerche avanzate con Google immettendo degli operatori tra le parole: a) le virgolette tra una o più parole per ricercarle esattamente come sono (esempio "Padrepio"), b) l'operatore "or" tra due parole, per esempio Torino or Milano, per avere tutte le informazioni che riguardano sia l'una che l'altra città, c) il trattino o il meno per escludere dei termini di ricerca e infine d) l'operatore "\*", che è una sorta di jolly, lo mettiamo per rimpiazzare una parola che non conosciamo. Google ci permette di cercare anche dei file in formato diverso per esempio, in pdf o ppt, basta digitare queste sigle insieme alla parola da ricercare e non solo mette anche a nostra disposizione una serie di servizi come un traduttore o una calcolatrice ecc. Pagrank è l'algoritmo di Google che dà l'efficienza, cioè valuta l'importanza di una pagina dai link che quella pagina ha verso siti importanti e dai link che i siti importanti hanno verso quella pagina. Il Pagrank è oggettivo, ossia Google è integro, cioè non vende spazi pubblicitari all'interno del sito per raggiungere una posizione favorevole. Google non è un motore di ricerca efficace per ricercare articoli o argomenti scientifici, per quello è più idoneo utilizzare Google Scholar. Per ricercare materiale utile per la mia tesi, articoli scientifici, sicuramente Google non mi è stato di grande aiuto, ma Pubmed o Psycoinfo sicuramente si, in quanto motori di ricerca sistematica.

La ricerca bibliografica è quel complesso di attività volta ad accedere al contenuto informativo di un insieme di documenti pubblici che rispondono a determinate caratteristiche dettate ogni volta dagli interessi e dagli obiettivi del ricercatore stesso. Queste si effettuano soprattutto in ambito scolastico o accademico. Bisogna fare una differenza tra i cataloghi e le banche dati. Opac ossia on-line Public Access Catalogue, rappresenta i cataloghi bibliotecari elettronici che alcune biblioteche statunitensi avevano negli anni Ottanta deciso di rendere pubbliche. Diffuse poi rapidamente sul web queste consentono la navigabilità all'interno e tra record catalografici. I cataloghi permettono di reperire informazioni su cosa possiede la biblioteca. Si può accedere ad un catalogo online anche da casa. Il catalogo nazionale collettivo delle biblioteche nazionali è SBN (sito è www.sbn.it//opacsbn/opac/iccu/informazioni.jsp). Nel caso fossi uno studente iscritto all'università di Torino e volessi ricercare un libro dalla biblioteca online puoi farlo consultando il sito http://catalogo.unito.it//.

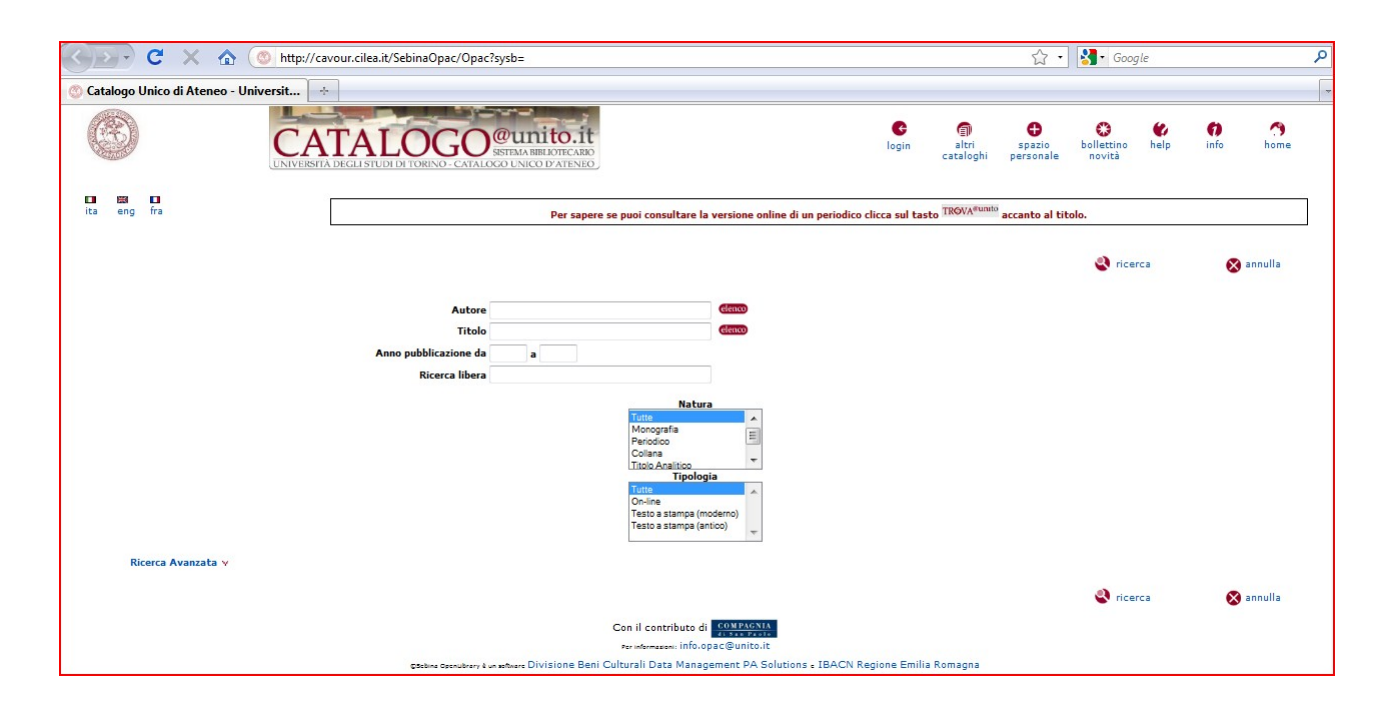

Immetti l'autore, il titolo, l'anno di pubblicazione o uno di questi singoli dati, oppure effettua una ricerca libera e clicca su ricerca, avrai in pochi secondi tutte le informazioni su un determinato testo ricercato (monografia), in quale biblioteca si trova (dove c'è scritto collocazione), se è reperibile al prestito o solo alla consultazione cliccando sul titolo, il tipo di testo (per esempio è un periodico), l'anno di pubblicazione. Se ti interessa sapere se un determinato testo è presente solo in una specifica biblioteca, clicca durante la digitazione dei dati su ricerca avanzata e segna quali sono le biblioteche a cui sei interessato. Puoi ricercare periodici, monografie e salvare le tue ricerche facendo il login e accedendo all'area personale. Puoi avere maggiori informazioni cliccando sul tasto [trova@unito.it,](mailto:trova@unito.it) una volta ricercato un determinato testo.

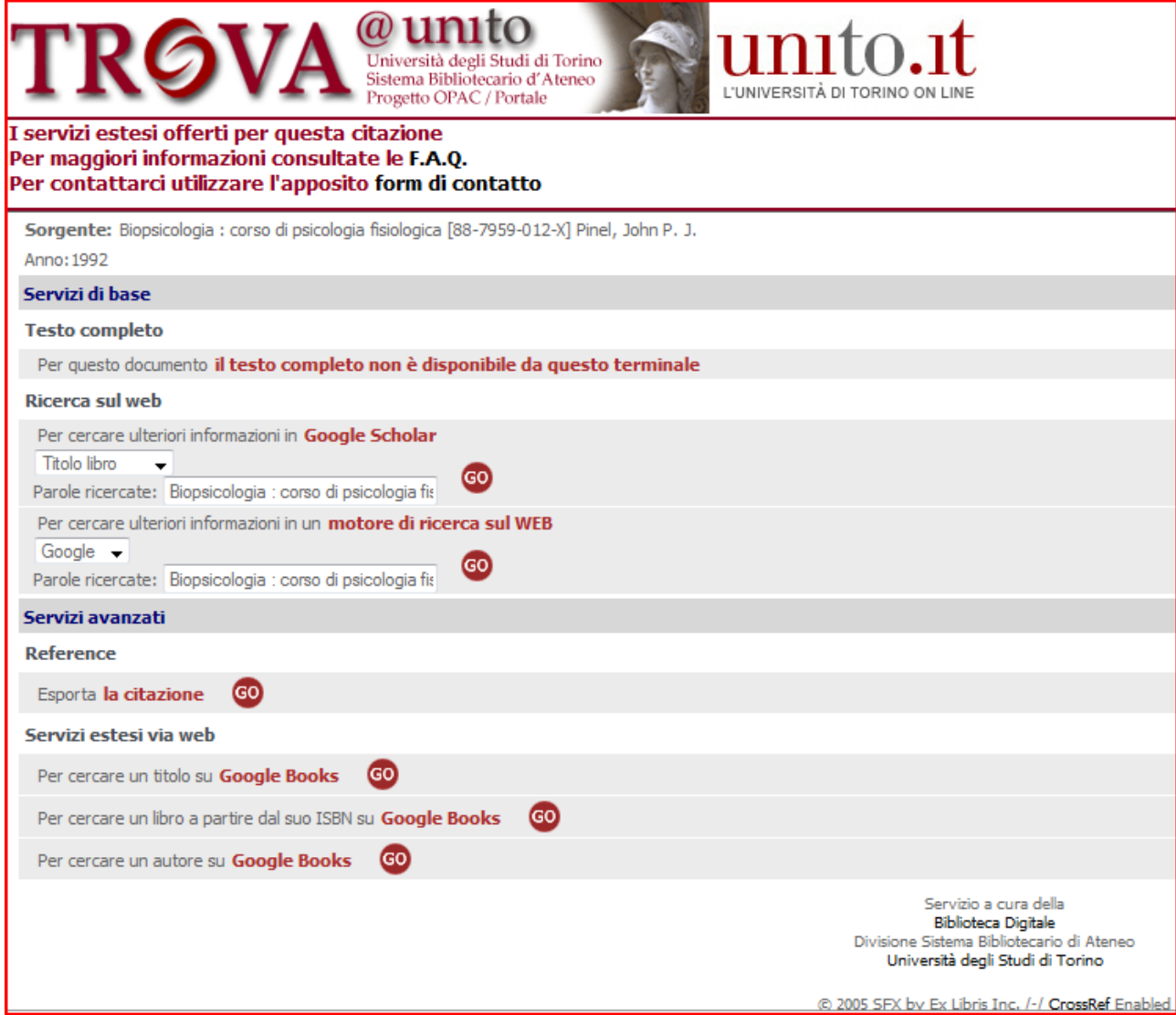

[Trova@unito.it](mailto:Trova@unito.it) permette: di raggiungere il testo completo di un articolo in versione formato elettronico per l'Ateneo, è utile anche per la ricerca per settore disciplinare selezionando una

categoria e consente di accedere al catalogo italiano dei periodici, attraverso [malachia.unito.it:3210/unito/az/unito.](http://malachia.unito.it:3210/unito/az/unito)

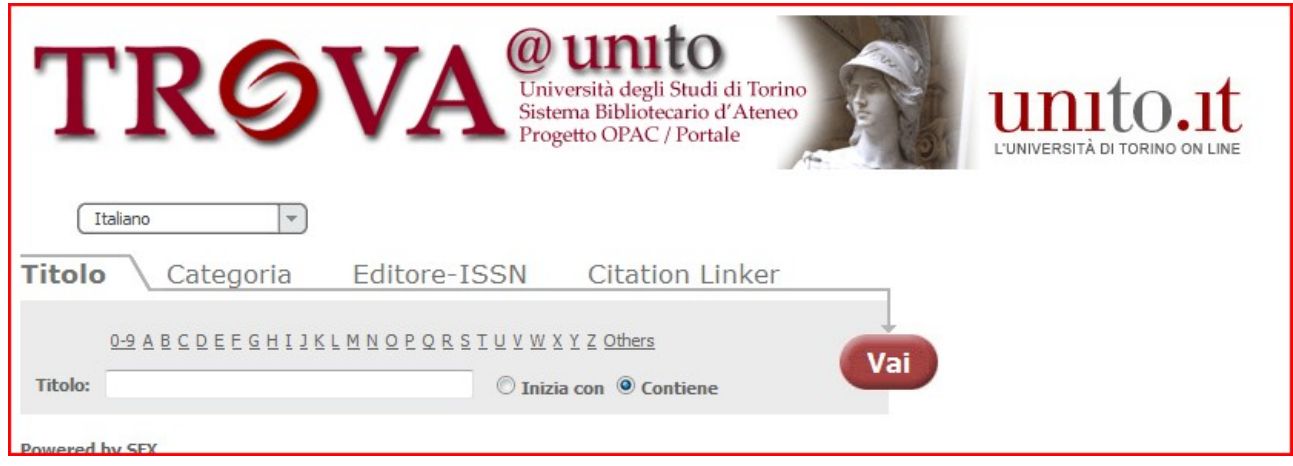

Si può accedere agli e-journals dalle piattaforme degli editori jstor, piattaforma soprattutto umanistica. A questo proposito bisogna parlare delle banche dati che si differenziano dai cataloghi, in quanto permettono di trovare citazioni di articoli o altri documenti, sia cartacei sia online, che poi è possibile reperire altrove. Per scrivere la mia tesi in neuropsicologia, ho utilizzato varie banche dati, tra cui Pubmed, che è una banca dati free, cioè non necessita di un login e quella di Psychoinfo, tramite la piattaforma di Ovid messa a disposizione dalla facoltà di psicologia, liberamente accessibili da casa (anche questa). Possono accedere alla biblioteca online gli studenti, i professori e il personale della biblioteca. Attraverso l'homepage della facoltà di psicologia, cliccando in basso a sinistra sulla sezione biblioteca,

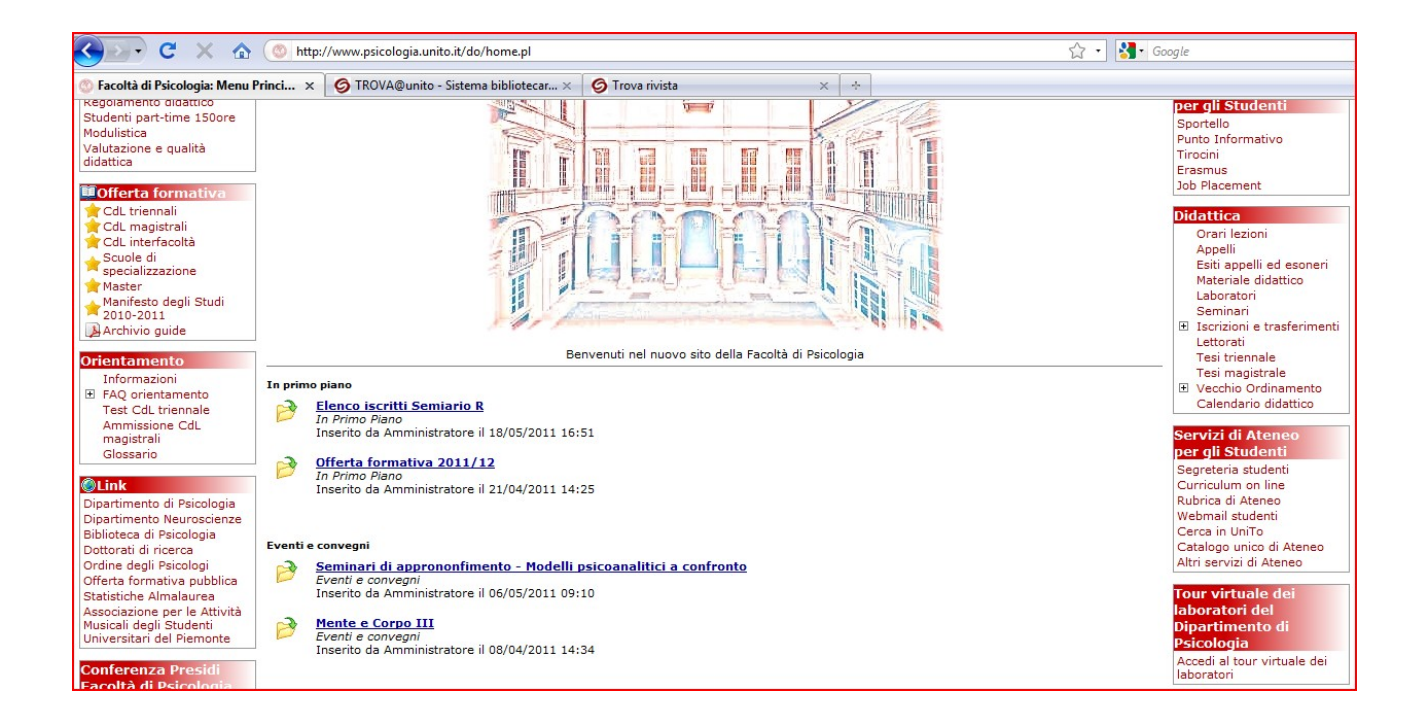

## poi su risorse informative, banche dati e facendo il login

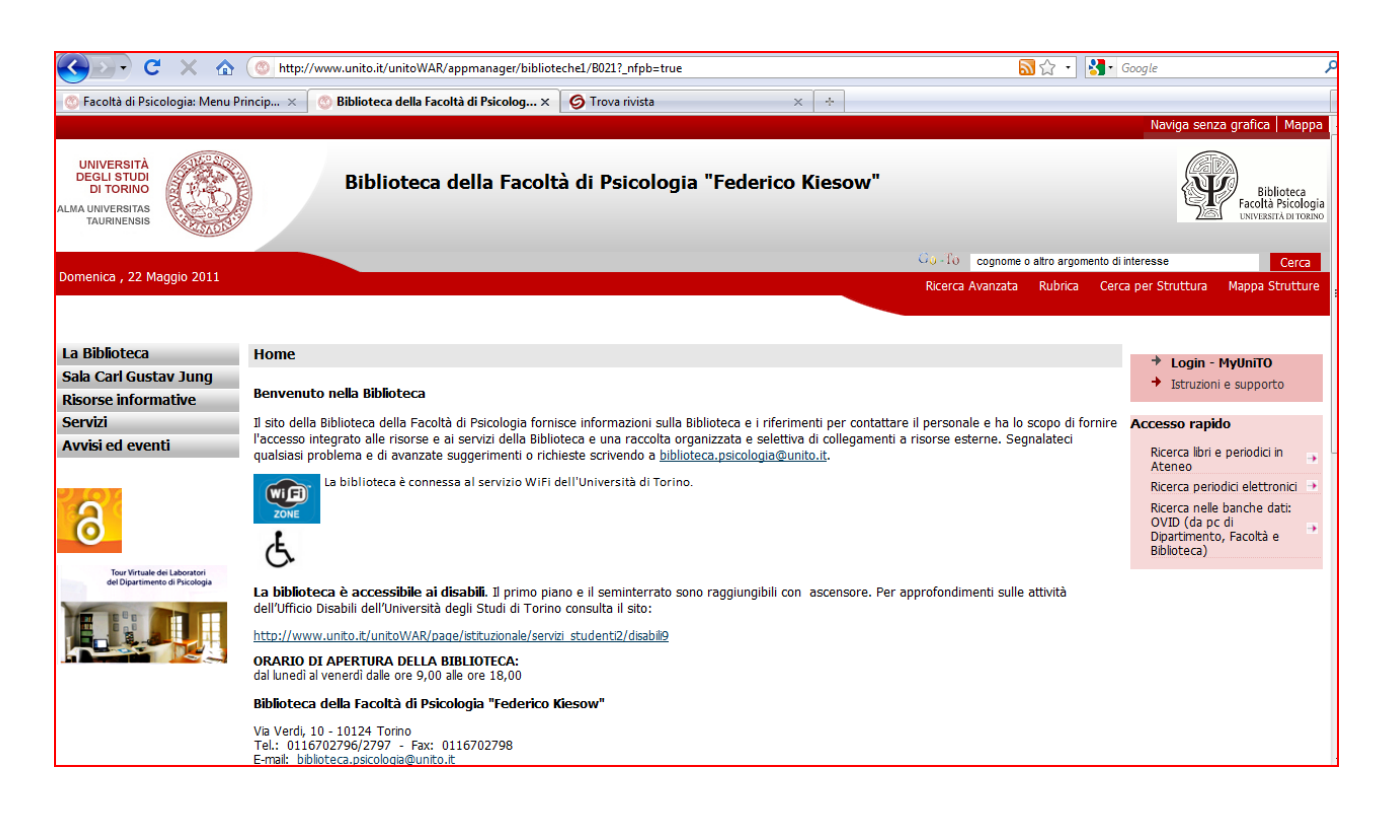

ho accesso alla piattaforma di Ovid.

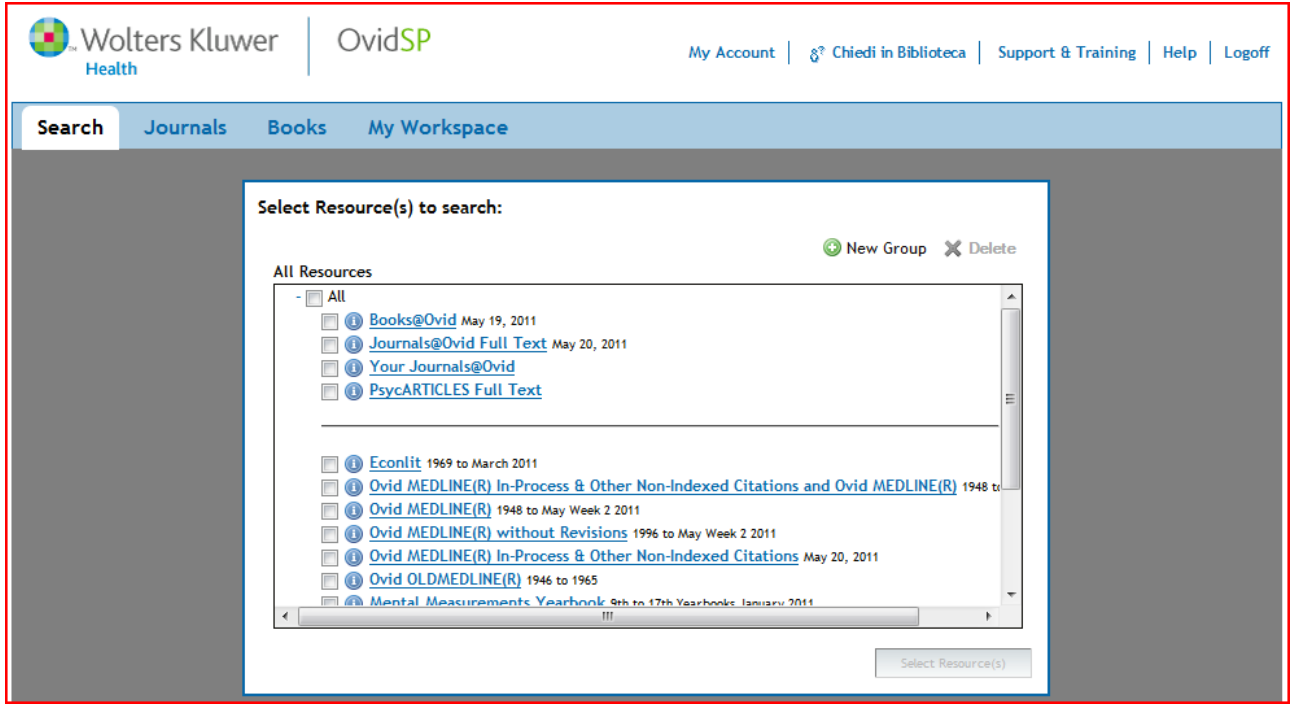

In realtà è presente anche un'altra banca dati la PEP, ma è più utile per una ricerca di tipo clinico. Ovid è una piattaforma che ospita varie banche dati, tra cui Medline che confluisce su Pubmed, il Mental Measurements Yearbook, che si basa sulla testistica e poi Psycoinfo per la ricerca degli articoli. In questo caso, per la mia ricerca, ho utilizzato Psycoinfo, ho selezionato ricerca avanzata e ho iniziato ad inserire i termini da ricercare. Vale la pena inizialmente capire se l'argomento che si sta cercando sia proprio quello che si intende, allora è utile cliccare sulla "i" che è presente sotto a scope. Quest'ultima non solo ci informa quando è stato introdotto il termine, ma anche quale sia il suo significato. Cliccando sul termine che stiamo cercando, per esempio, posso conoscere quanti record ha questa parola e come è organizzata all'interno del soggettario.

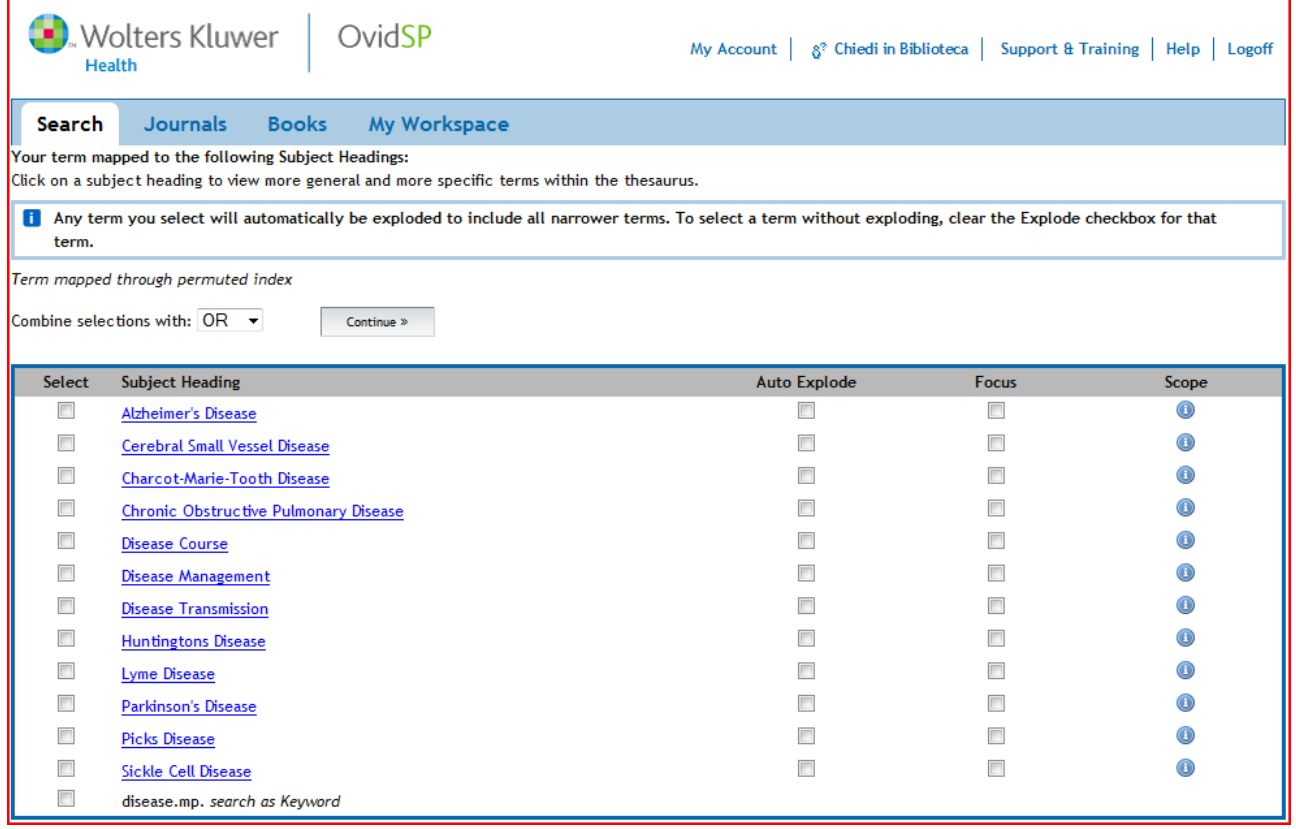

Una volta che abbiamo acquisito queste informazioni clicchiamo su continua e iniziamo la nostra vera ricerca degli articoli. Compariranno i vari articoli da scegliere, l'autore, l'anno di pubblicazione. Sulla destra di ogni articolo troviamo l'abstract, la complete reference che ci permette di reperire maggior informazioni sull'articolo (per esempio la lingua, gli indirizzi degli autori), il full text, i cataloghi bibliografici ecc. Di solito un articolo presenta una Peer Reviewed Journal, ciò significa che un comitato ha letto e validato alla pubblicazione scientifica quell'articolo. Tutte le parole che troviamo segnate da un asterisco (\*) sono i termini principali, definiti focus.

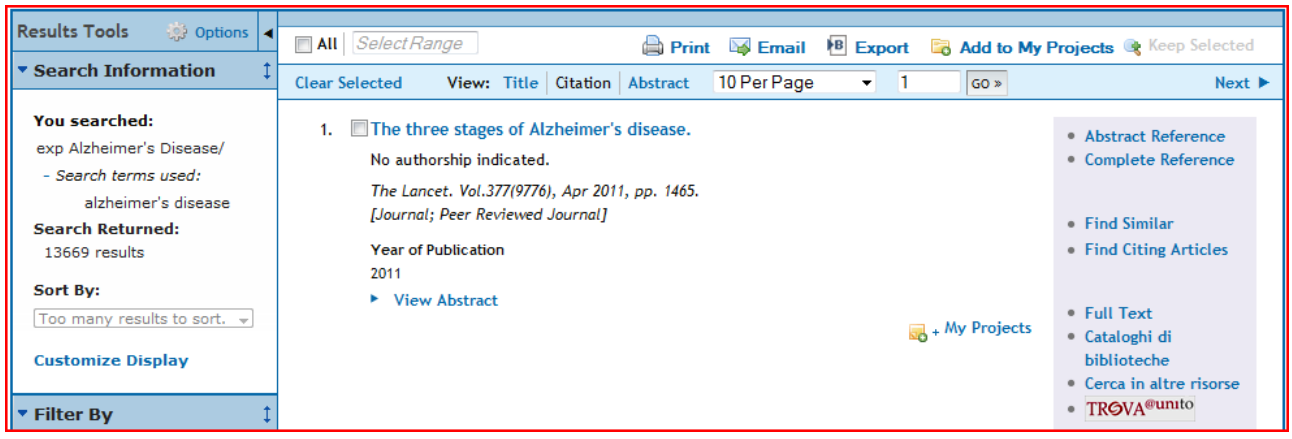

Una volta scelti gli articoli da consultare, di solito in lingua inglese, possiamo farci aiutare da un traduttore se non abbiamo una buona conoscenza della lingua inglese o delle lingue in generale.

Possiamo utilizzare: [www.Google.it/language\\_tools?hl=it.](http://www.google.it/language_tools?hl=it)

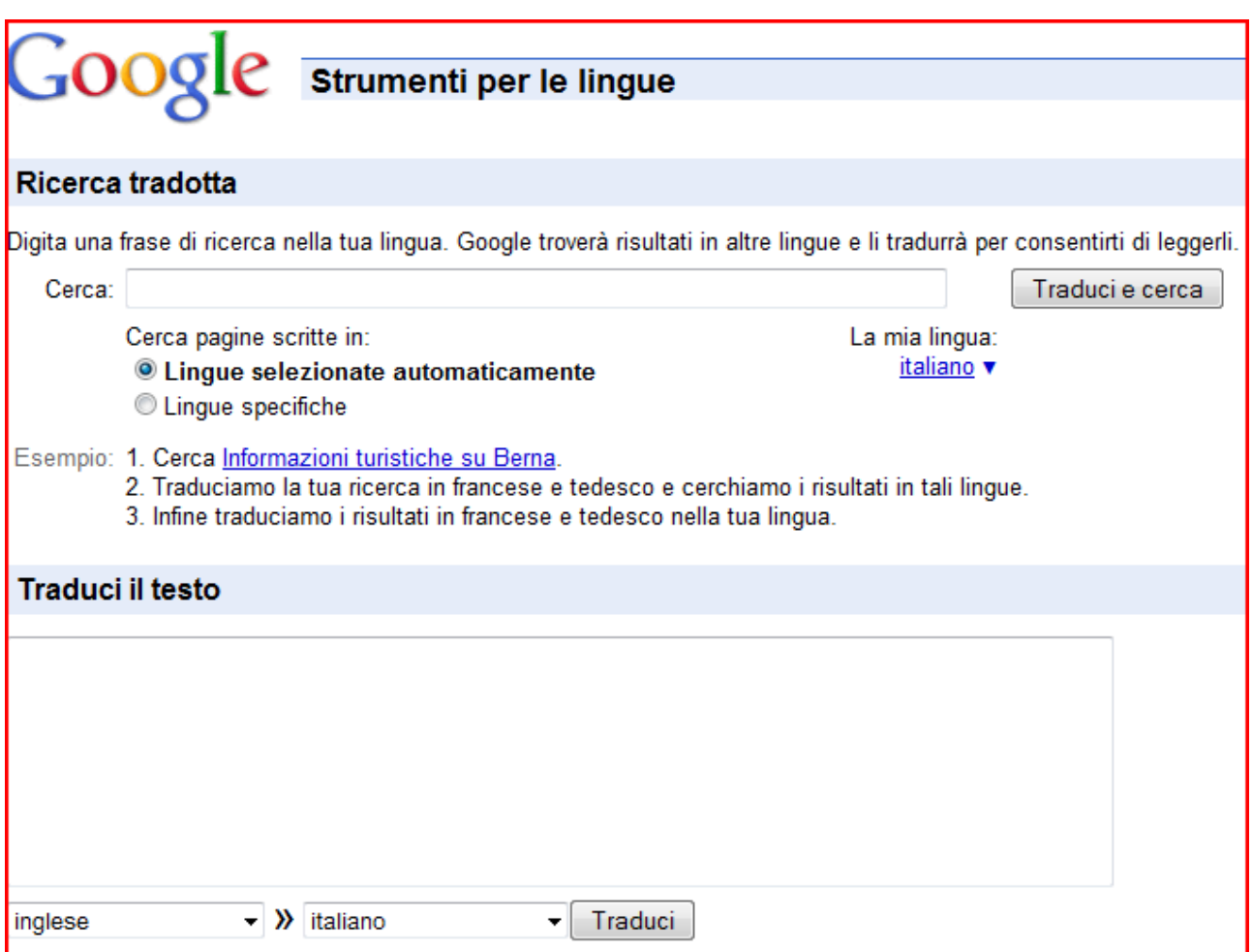

Se sei interessato alle riviste scientifiche puoi utilizzare la piattaforma [sirio@unito.it.](mailto:sirio@unito.it) Infine se hai difficoltà ad accedere al catalogo o alla banca dati di unito da casa o da qualsiasi altra zona è perché si devi impostare il proxy con cui si accede con login e password di unito. (Un **proxy** è un programma che si interpone tra un client ed un server, inoltrando le richieste e le risposte dall'uno all'altro. Il client si collega al proxy invece che al server, e gli invia delle richieste. Il proxy a sua volta si collega al server e inoltra la richiesta del client, riceve la risposta e la inoltra al client). Come si fa? Se utilizzi il browser Mozilla firefox: da strumenti vai su opzioni. Da opzioni seleziona la voce avanzata da cui scegliere rete e clicca su impostazioni

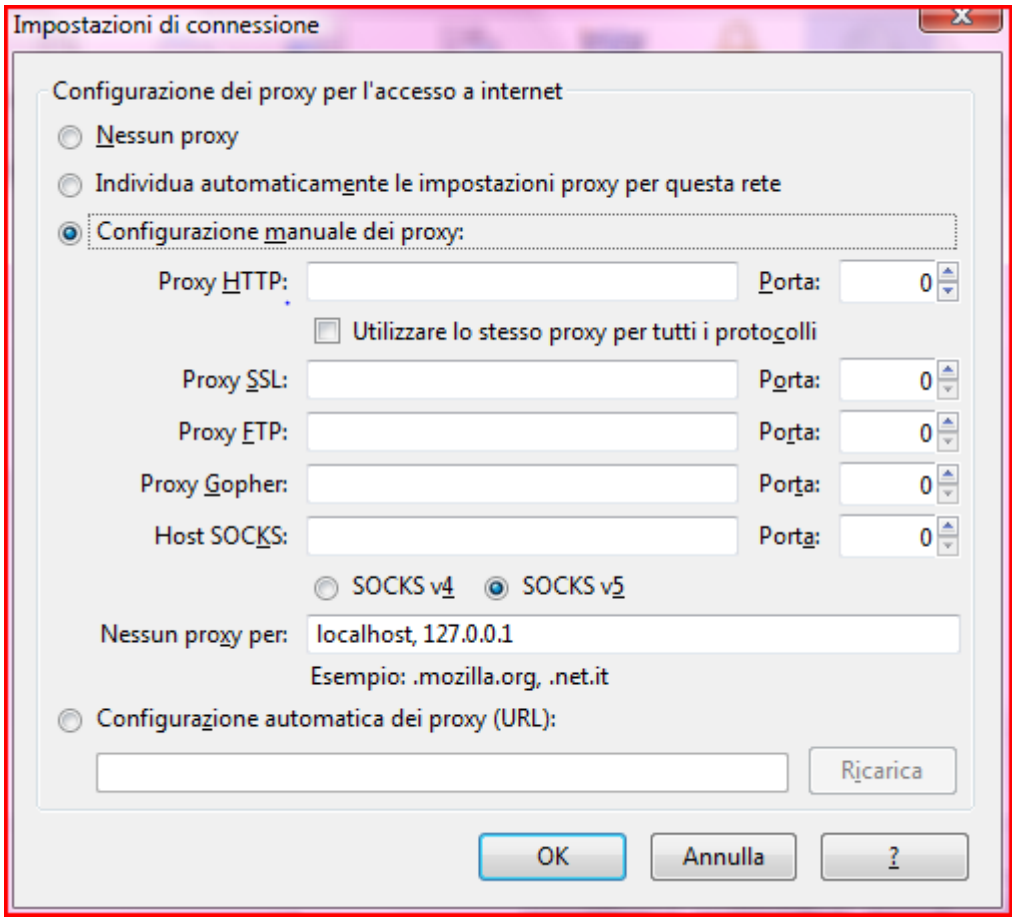

 da qui cliccare sulla casella "configurazione manuale dei proxy e compila i campi:

PROXY HTTP immettendo: proxy.unito.it Porta:3128 e selezionare utilizzare lo stesso proxy per tutti i protocolli e premere ok.

Se utilizzi il browser internet explorer vai su strumenti, opzioni internet, nella scheda connessioni selezionare LAN, nella scheda impostazioni rete locali selezionare il campo server proxy e premere ok.

Buona ricerca..

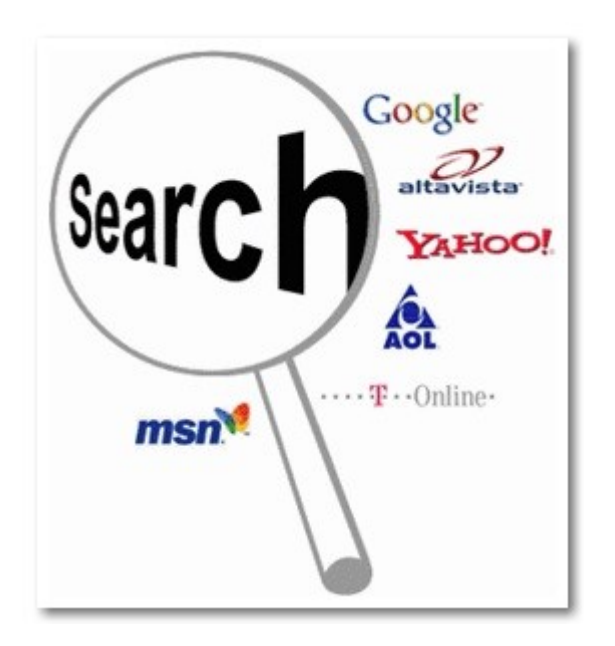

Domande teoriche:

- 1) Come Google trova interessanti i siti?
- 2) Differenza tra cataloghi e banche dati.
- 3) Motori di ricerca sistematici e motori di ricerca per termini: differenza.

Task:

1) Trovare dal catalogo online il libro di fisiologia di Pinel e individuare il codice di collocazione, se è reperibile al prestito o alla consultazione e salvare la ricerca del libro nell'area personale.

- 2) Ricerca le banche dati e E-journals sottoscritti in licenza dall'ateneo poi cerca tra gli E-journals del sole 24 ore la parola: Fiat.
- 3) Ricerca gli articoli sul neglect dalla piattaforma di Ovid, controllando il significato della parola. Scegli un articolo che abbia una Peer Reviewed Journals e dalla complete reference individua gli indirizzi per contattare gli autori.